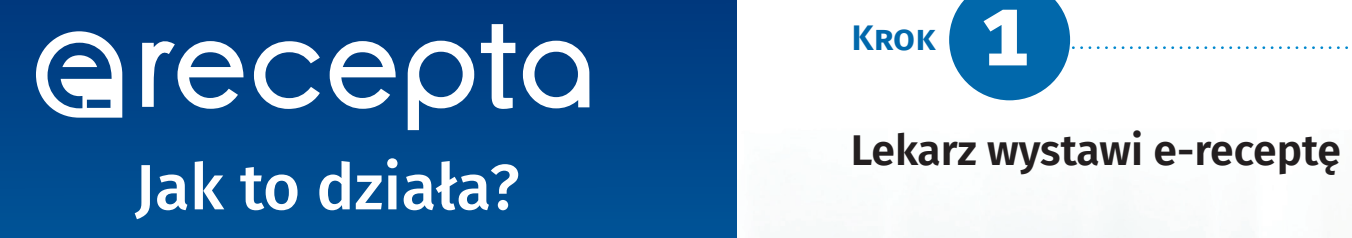

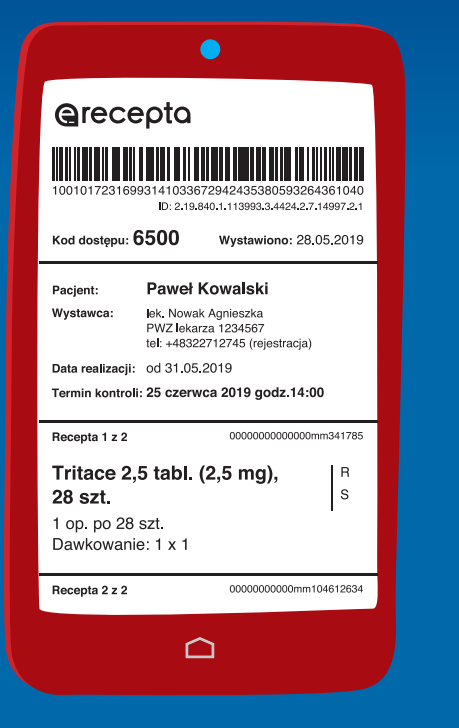

- podać **4-cyfrowy kod i PESEL** (Twój albo — jeśli kupujesz leki dla innej osoby — jej PESEL)
- pokazać farmaceucie **ekran smartfona z e-receptą**, którą przesłaliśmy Ci e-mailem
- pokazać **wydruk informacyjny**, tak jak dawniej tradycyjną receptę

Farmaceuta wyda Ci lek na podstawie kodu z SMS-a i numeru PESEL

### **Krok 1 красня Красня Красня Красня (разрабление в Красн**

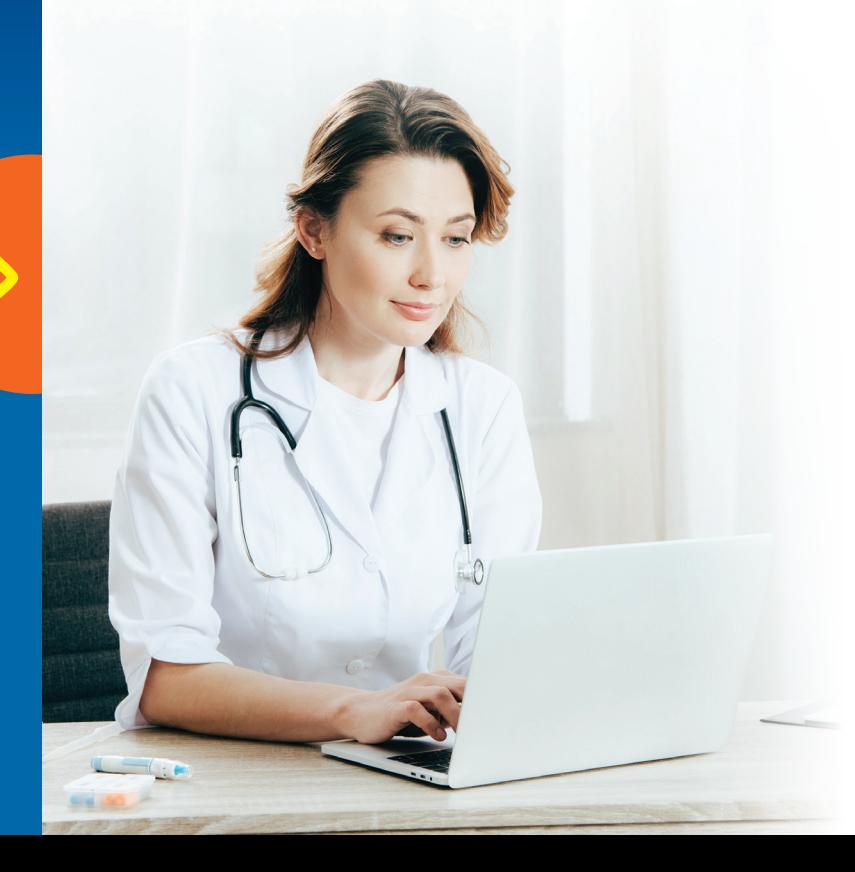

albo zeskanuje kod kreskowy

- z e-recepty na smartfonie
- lub z wydruku informacyjnego

**SMS** z 4-cyfrowym kodem dostępu

Środa, 17:00 A

28.05.2019 wystawiono Ci /<br>e-recepte. Aby ja zrealizowac,<br>podaj w aptece kod: 6500<br>oraz swoj numer PESEL.

 $\Omega$ 

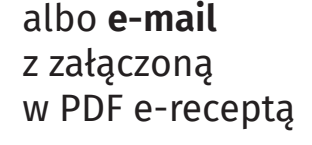

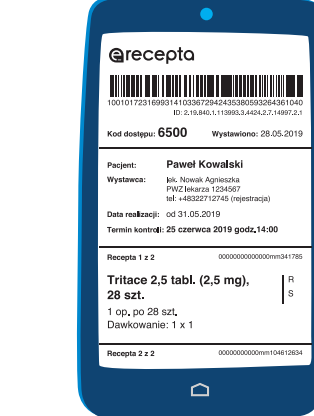

A jeśli nie korzystasz z Internetowego Konta Pacjenta, lekarz da Ci **wydruk informacyjny**.

**Wyślemy Ci z systemu e-zdrowie W aptece możesz: ...odbierzesz lek**

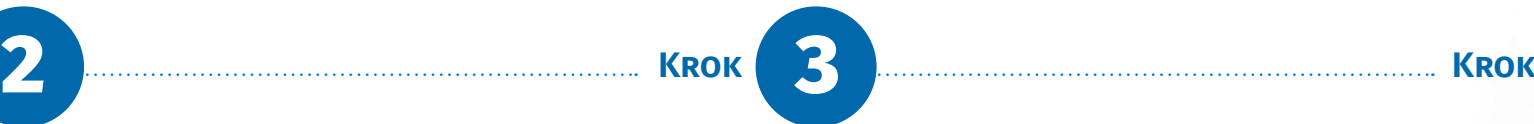

# 4

e-zdrowie

 $\bullet$ 

### **Co zrobić, żeby dostać e-receptę SMS-em albo e-mailem?**

Po zalogowaniu zobaczysz swoje Internetowe Konto Pacjenta.

### **(3)** Kliknij w rogu ekranu "Moje konto"

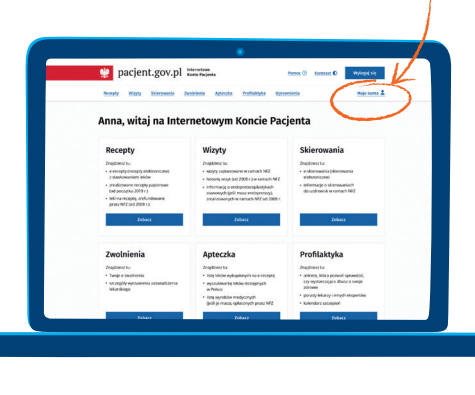

**recepta tradycyjna** — zrealizujesz ją w każdej aptece.

od 8 stycznia 2020 każda recepta to e-recepta.

Ma też ten plus, że jest **zawsze czytelna** — nie ma ryzyka, że otrzymasz niewłaściwy lek.

Ale e-recepta to także dużo więcej niż recepta tradycyjna: jeżeli przepisano Ci więcej leków, nie musisz prosić o odpis i nie utracisz refundacji — **każdy lek możesz kupić w dowolnej aptece**.

**A jeśli będziesz korzystać z bezpłatnej aplikacji Ministerstwa Zdrowia — Internetowego Konta Pacjenta (IKP)...**

- **E-recepta jest tak samo ważna jak** Zaloguj się  $\bullet$  to będziesz mieć wszystkie recepty pod ręką — w telefonie lub na komputerze
	- w każdej chwili sprawdzisz, jak przyjmować lek — na e-recepcie znajdziesz informacje o przepisanym dawkowaniu
	- sprawdzisz też, które leki masz już wykupione, a których jeszcze nie
	- otrzymasz kolejną e-receptę bez wizyty w gabinecie (w przypadku choroby przewlekłej, po ustaleniu z lekarzem)
	- sprawdzisz dawkowanie leków przepisanych Twoim dzieciom do 18. roku życia
- założyć go online przez bank, nie wychodząc z domu (listę banków, w których możesz to zrobić, znajdziesz na **[pz.gov.pl](https://pz.gov.pl)**)
- zarejestrować się na **[pz.gov.pl](https://pz.gov.pl)**, a następnie potwierdzić swój PZ w każdym oddziale NFZ, w urzędzie gminy, w urzędzie skarbowym lub w innej placówce oznaczonej znakiem PZ

## **Recepty lubią sobie odlecieć?** Teraz wszystkie znajdziesz na [pacjent.gov.pl](https://pacjent.gov.pl)

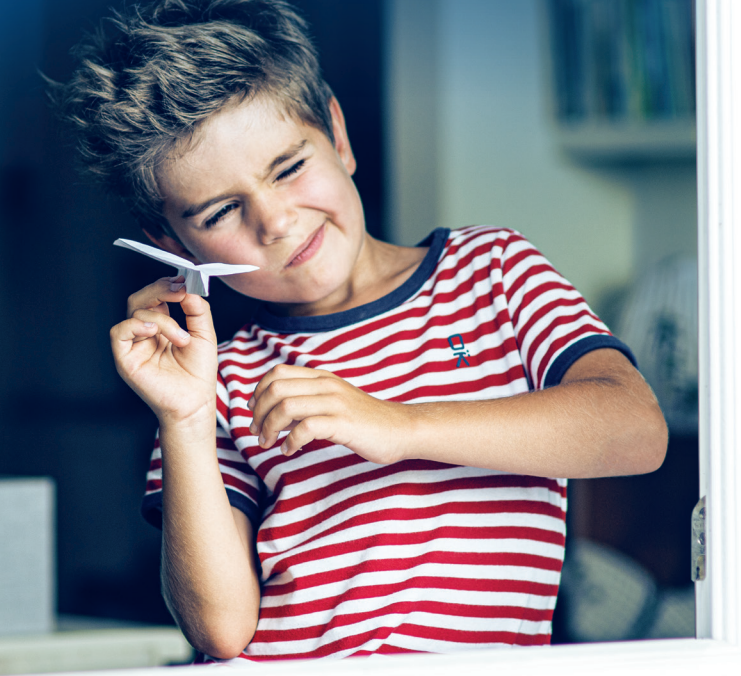

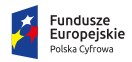

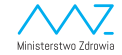

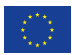

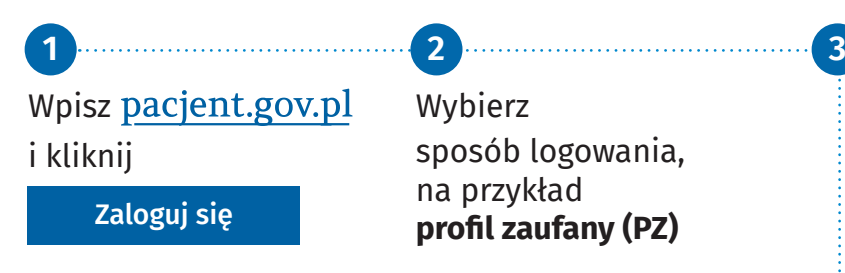

Jeśli nie masz jeszcze profilu zaufanego, możesz:

Listę punktów potwierdzających PZ znajdziesz na **[pz.gov.pl](https://pz.gov.pl)**

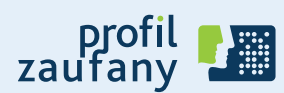

Wpisz swój **e-mail lub numer telefonu 4**

<mark>5</mark> Kliknij "Zapisz"

Od teraz będziesz otrzymywać e-recepty SMS-em (bezpłatnie) lub e-mailem.

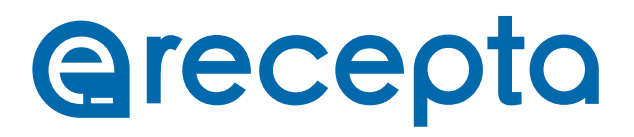

**Wygoda. Oszczędność czasu. Większe bezpieczeństwo terapii**